## Determine the Host ID of the machine on which the FlexNet license server is installed

To determine the Host ID of the machine on which the FlexNet license server is installed (using Imadmin)

- 1. Connect to the FlexNet server. The default address is http://localhost:8090 or use your server name (http://server name>:8090).
- 2. Click Administration at the top-right corner of the webpage. When prompted to sign in, enter the default administrator's credentials (admin/admin)
- 3. Copy the Host ID displayed as Ethernet Address (as in the following figure).

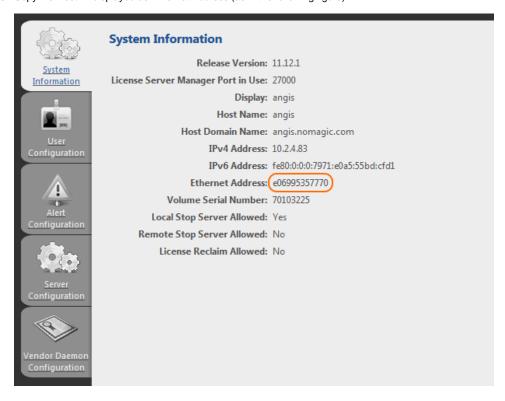

The Imhostid is a command line utility, which prints the Host ID that a FlexNet license server requires on any supported system. The Lmhostid utility is available as an executable called Imutil.

To determine the Host ID of the machine on which the FlexNet license server is installed (using Imhostid)

- Download the Imutil for a particular OS from: https://www.magicdraw.com/flexnet\_license\_server\_download/? content=flexnet\_license\_server\_download
- 2. Run Imutil with Imhostid parameter from the command line. Lmhostid displays the default Host ID for the current platform.

For the exact commands for a specific OS refer to: License Administration Guide (Obtaining System Hostids):

- License Administration Guide. FlexNet Publisher 2014 R1 (11.12.1)
- License Administration Guide. FlexNet Publisher 2019 R2 (11.16.4)

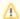

If two or more Ethernet addresses are available on the particular machine, the first one printed by the Host ID command should be used.